# 電子申請をされる方へ

○受付期間

# 令和6年3月12日(火)10:00 ~ 令和6年4月12日(金)17:00

○注意事項

- (1) 採用試験の電子申請による申込をするためには、事前に電子申請の利用者登録(利用者 ID の取得)を済ませてください。なお、旧システム(令和2年3月31日まで)で取得した利 用者 ID は利用できません。
- (2)試験申込は、電子申請·郵送·直接持参の各方法にかかわらず1人1回限りです。 (申込受付後、内容の変更や取下げはできませんので、慎重に入力・送信を行ってください。)
- (3)長時間作業を継続するとセキュリティ上入力できなくなることがありますので、入力前に 受験申込書の内容を整理してから作業を開始してください。

○手続きの流れ

【電子申請システム(大和市ページ)】

⇒ [こちらをクリック](https://dshinsei.e-kanagawa.lg.jp/142131-u/) (https://dshinsei.e-kanagawa.lg.jp/142131-u/)

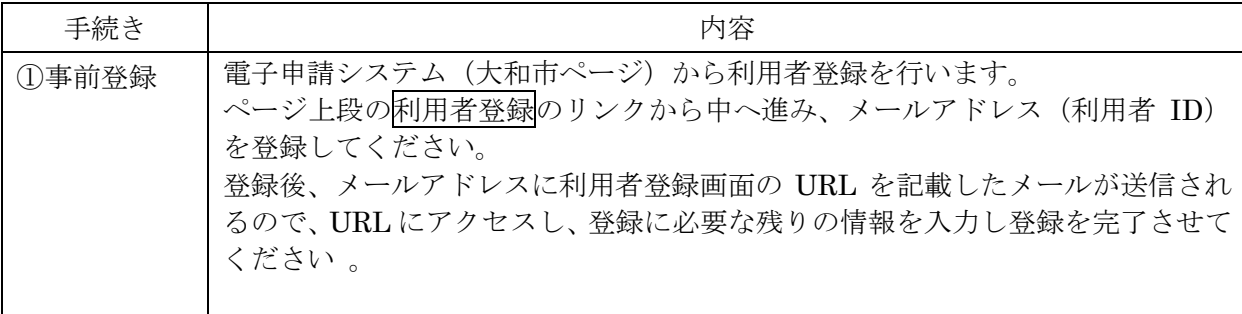

↓

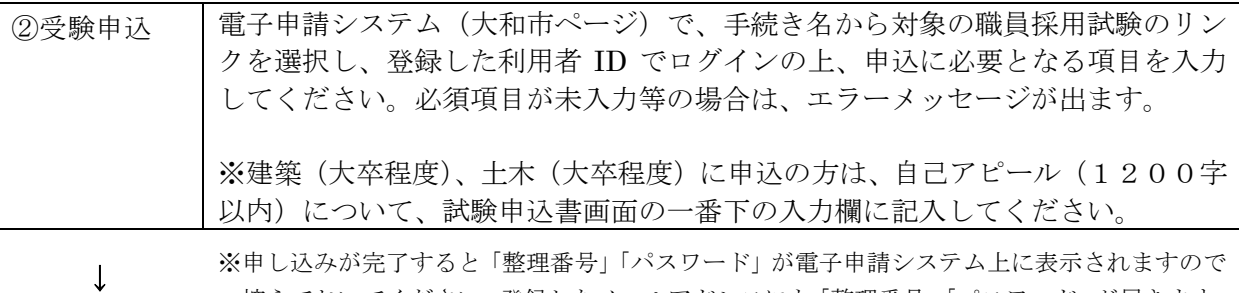

控えておいてください。登録したメールアドレスにも「整理番号」「パスワード」が届きます。

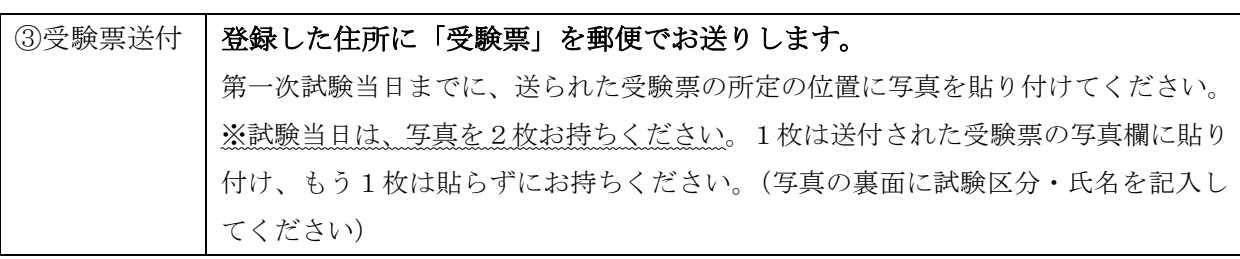

 $\perp$ 

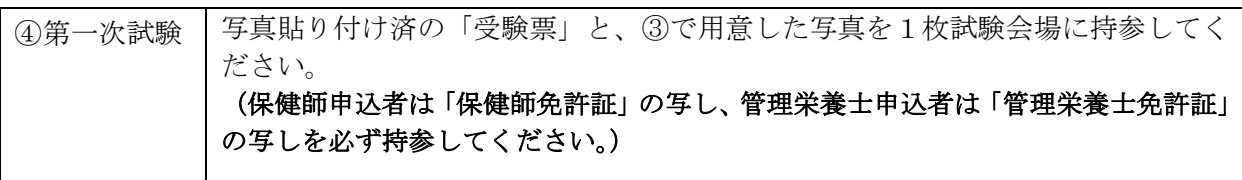

○入力時のエラーメッセージについて

入力時、以下のエラーメッセージが出た場合は、対応する項目を確認してください。(一例)

### 【例1】生年月日が受験資格を満たさない

 入力された生年月日が、受験資格を満たさない場合は、以下のメッセージが表示されます。 「生年月日には○年○月○日から○年○月○日までの日付を入力してください。」

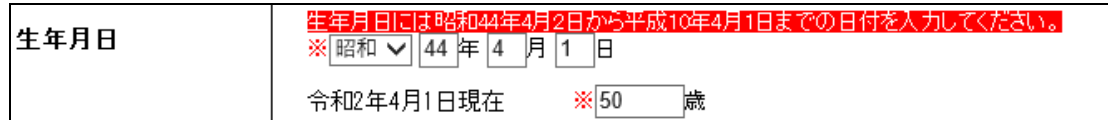

(対応)

正しい生年月日を入力しているか確認してください。(正しい生年月日を入力してもメッ セージが表示される場合は、受験資格を満たしていません。)

#### 【例2】学歴(在学期間)の不整合

高校入学年月に、中学卒業年月以降の値が入力されていない場合、以下のメッセージが表示 されます。

「学歴(中学)在学期間終了年月は【学歴(高校)在学期間開始年月】以下の値を入力して ください。」

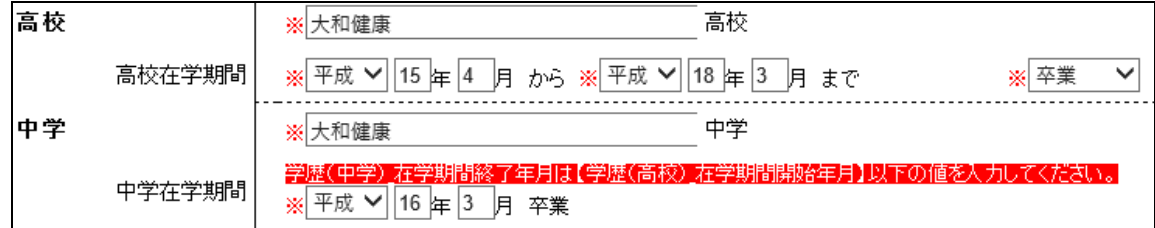

(対応)

正しい中学卒業年月(または高校入学年月)を確認し入力してください。

○電子申請システムに関する問い合わせ

電子申請システムの使い方がわからない場合や、同システムでエラーが発生した場合には、 e-kanagawa 電子申請コールセンターまでお問い合わせください。

e-kanagawa電子申請コールセンター

### 電話番号: 0120-464-119

受付時間:9時~17時(土日祝日および 12 月 29 日~1 月 3 日を除く)

○職員採用試験等に関する問い合わせ

大和市役所人財課(電話番号:046-260-5338)